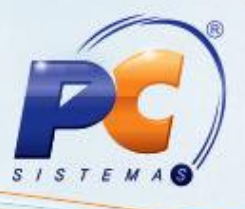

### **Apresentação**

A **Substituição tributária** é um mecanismo de arrecadação de tributos utilizado pelos governos federais e estaduais. Ele atribui ao contribuinte a responsabilidade pelo pagamento do imposto devido pelo seu cliente. A substituição será recolhida pelo contribuinte e posteriormente repassada ao governo. Esse procedimento é notadamente utilizado na cobrança do ICMS (sendo conhecido como ICMS/ST), embora também esteja previsto na regulamentação do IPI. A incidência da substituição tributária é definida a depender do produto.

A substituição tributária é utilizada para facilitar a fiscalização dos tributos "plurifásicos", ou seja, os tributos que incidem várias vezes no decorrer da cadeia de circulação de uma determinada mercadoria ou serviço. Pelo sistema de substituição tributária, o tributo plurifásico passa a ser recolhido de uma só vez, como se o tributo fosse monofásico.

A seguir, veremos como o ST é calculado no **Winthor**:

#### **1. Procedimentos iniciais**

1) Caso o cliente esteja marcado para não calcular ST (na rotina **302 – Cadastra Cliente**) não será calculado ST para aquele cliente;

2) Caso o parâmetro **1878 – Calcular ST para pessoa física** da rotina **132 – Parâmetros da Presidência** esteja marcado como Não, não será gerado ST para clientes pessoa física; 3) Caso a venda sofra algum desconto ou acréscimo será aplicado o desconto ou acréscimo

ao preço de venda sem imposto para efetuar os cálculos;

4) Quando o imposto IPI for Incidente (parâmetro **1993 - Calcular preço de venda com IPI**  da rotina **132 – Parâmetros da Presidência** marcado como **Sim**), ou seja, fizer parte do cálculo da base do substituição tributária, o valor do imposto IPI sempre será calculado antes do cálculo da substituição tributária;

5) Em nenhum dos tipos de lançamento de substituição tributária o valor do ST poderá ser negativo, ou seja, o valor mínimo será zero.

Os campos das fórmulas abaixo referentes ao ST encontram-se na aba **Substituição Tributária** da rotina **514 – Cadastrar Tipo de Tributação.**

© Todos os direitos reservados. – PC Sistemas – v. 1.0 - Data: 02/01/2013 Página **1** de **4**

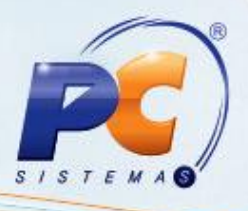

# **2. ST Normal**

O cálculo do ST é a diferença entre a base de ST e a alíquota interna e o crédito ST pela alíquota externa, ou seja, será calculado da seguinte forma:

ST = (Base CST \* Alíq. ICMS1/100) – (Preço de venda sem imposto \* Alíq. ICMS2/100), onde:

- $\bullet$  Base CST: é o resultado da fórmula: BASEICST = (Preço sem imposto + IPI)  $*(1 + (IVA)^T)$ 100)) \* ((%Red. Base Cálc. /100). Caso o parâmetro **1993 - Calcular preço de venda com IPI** da rotina **132 – Parâmetros da Presidência** esteja marcado como Não, o IPI será zerado no cálculo de base do ST;
- Alíq. ICMS1: informado no campo Alíq. ICMS1 (Interna)*;*
- Preço de venda sem imposto: informado na coluna **P. Futuro** da rotina **201 – Precificar Produto**;
- Alíq. ICMS2: informado no campo Alíq. ICMS2 (Externa).

# **3. ST com Pauta**

Caso exista informação no campo **Vl. Pauta**, a base de cálculo do ST será a própria pauta com aplicação da redução de base se estiver definida (campo %Red. Base Cálc.).

A base de ST será o valor da pauta aplicando a redução de base:

BASEICST = Vl. Pauta \* (% Red. Base Cálc./ 100), onde:

- Vl. Pauta: informado no campo Vl. Pauta;
- % Red. Base Cálc.: informado no campo % Red. Base Cálc.;

Caso contrário, se o valor da pauta não for informado, será calculado o ST Normal.

#### **4. ST com última entrada na primeira e na segunda parte do cálculo:**

Para cálculo do ST com última entrada será necessário verificar ainda a opção **Utilizar valor última entrada para cálculo do ICMS a ser deduzido do valor do ST**. Se estiver desmarcada ou não for venda estadual:

- Se o parâmetro **1993** da rotina **132** estiver marcado como **Sim**, a base ST será calculada da sequinte forma:

BASEICST = (Preco sem imposto + IPI)  $*(1 + (1VA / 100))^*$  (%Red. Base Cálc. /100)

Caso contrário, será calculada da seguinte forma:

BASEICST = (Preço sem imposto) \* (1 + ( IVA / 100)) \* ((%Red. Base Cálc. /100 )

© Todos os direitos reservados. – PC Sistemas – v. 1.0 - Data: 02/01/2013 Página **2** de **4**

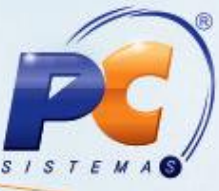

Se a opção **Utilizar valor última entrada para cálculo do ICMS a ser deduzido do valor do ST** estiver marcada e for venda estadual, será utilizado o valor da última entrada para cálculo da base:

- Se o parâmetro **1993** da rotina **132** estiver marcado como **Sim**, a base ST será calculada da seguinte forma:

BASEICST = (Valor última entrada + IPI)  $*$  (1 + (IVA/100))  $*$  (%Red. Base Cálc. /100), onde:

- Valor última entrada: informado no campo **Última entrada cont. sem ST** da aba Manutenção dos Custos da rotina **1103 – Alterar Custo do Produto**.
- IPI: informado na rotina **271 – Cadastrar Tributação do Produto**;  $\bullet$
- IVA: informado no campo % IVA, na rotina;  $\bullet$
- %Red. Base Cálc.: informado na rotina.

Para encontrar o crédito do cálculo do ST será utilizado como base o preço sem impostos:

Para utilizar o valor de última entrada como base de cálculo a opção **Utilizar valor da última entrada para o cálculo do ICMS a ser deduzido do valor do ST** deverá estar marcada. Será possível utilizar o valor de última entrada na segunda parte do cálculo ao marcar a opção **Utilizar valor de última entrada para cálculo do ICMS a ser deduzido do valor do ST**. Quando marcado, o cálculo da segunda parte será: (Vl de última entrada \* Aliq. ICMS 2 (externa)).

### **5. ST com GNRE**

Quando o tipo de cálculo GNRE é selecionado como **próprio** (na rotina 514,), os dados considerados no cálculo do ST serão:

- % IVA: índice de valor agregado;
- Alíq. ICMS1 (Interna): alíquota do estado do cliente que está adquirindo a mercadoria;
- Alíq. ICMS2 (Externa): alíquota do estado da filial da nota fiscal emitida;
- Vl. Pauta: valor fixo da pauta determinada pelo governo estadual;
- % Red. Base Cálc.: porcentagem de redução na base de cálculo.  $\bullet$

O valor ST será somado ao preço de venda na precificação. No momento da venda o ST será apenas destacado.

Quando o tipo de cálculo GNRE é selecionado como **cliente**, os dados considerados no cálculo do ST serão:

- % IVA: índice de valor agregado;  $\bullet$
- Alíq. ICMS1 (Interna): alíquota do estado do cliente que está adquirindo a mercadoria;

© Todos os direitos reservados. – PC Sistemas – v. 1.0 - Data: 02/01/2013 Página **3** de **4**

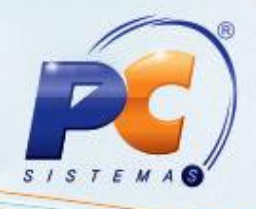

- Alíq. ICMS2 (Externa): alíquota do estado da filial da nota fiscal emitida;  $\bullet$
- Vl. Pauta: valor fixo da pauta determinada pelo governo estadual;  $\bullet$
- %Red. Base Cálc.: porcentagem de redução na base de cálculo.  $\bullet$

Quando o tipo de cálculo GNRE é por cliente, indica que o ST não será somado ao preço da mercadoria, nem na precificação e nem na venda. O ST será apenas calculado na venda e destacado em um campo a parte (nos itens do pedido de venda na rotina **316 – Digitar Pedido de Venda**) para emissão de um documento chamado GNRE, que é uma guia para recolhimento de encargos tributários.

Portanto, quando o ST é recolhido por GNRE, o mesmo não será cobrado na venda ao cliente, pois o próprio cliente usará a guia impressa para pagar o imposto diretamente no posto fiscal. E como o ST recolhido por GNRE não faz parte do preço de venda, o cálculo para encontrá-lo será sempre partindo de um preço sem ST.

# **6. ST de Transferência:**

Utilizado para calcular o ST de transferência (tipo de venda 10). Caso o parâmetro **1188 - Alterar o tratamento do tipo de venda 10 na 316, 336 e 1400** da rotina **132** esteja habilitado e for uma transferência, os dados considerados para o cálculo de ST serão específicos para transferência. Todos os campos abaixo são informados na rotina **514**, aba **Transferência**, subaba **Transferência**:

- % IVA Transf: índice de valor agregado para transferência;
- Alíq. ICMS Transf.1 (Interna): alíquota do estado do cliente que está adquirindo a mercadoria para transferência;
- Alíq. ICMS Transf.2 (Externa): alíquota do estado da filial da nota fiscal emitida para transferência;
- Vl. Pauta Transf: valor fixo da pauta determinada pelo governo estadual para transferência;
- % Red. Base Cálc Transf.: porcentagem de redução na base de cálculo para transferência.

© Todos os direitos reservados. – PC Sistemas – v. 1.0 - Data: 02/01/2013 Página **4** de **4**